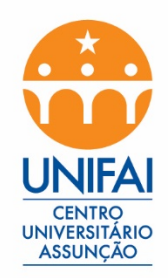

# **Como Abrir um Chamado**

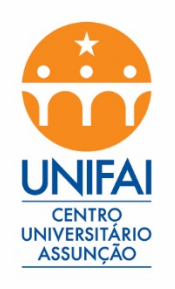

#### **Entre no site http://chamados.pucsp.br**

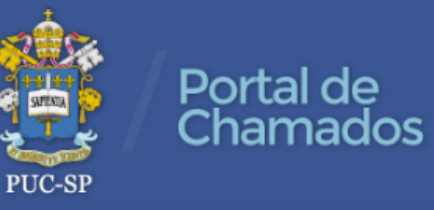

Home PUC-SP Webmail Sincronismo de Senha Política de Segurança de Informação Manual

Para fazer o acesso siga o modelo abaixo Funcionários PUC-SP: nome@pucsp.br Login: nome senha: mesma do e-mail Funcionários UNIFAI: nome@unifai.edu.br Login: nome@unifai.edu.br -senha: mesma do e-mail Login Senha

GLPI 9.1.3 Copyright (C) 2015-2017 Teclib' and contributors - Copyright (C) 2003-2015 INDEPNET Development Team

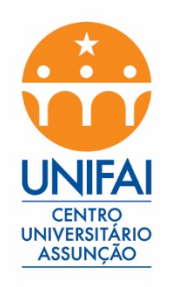

# Coloque seu e-mail e senha Ex: nome.sobrenome@unifai.edu.br

Para fazer o acesso siga o modelo abaixo

Funcionários PUC-SP: nome@pucsp.br Login: nome senha: mesma do e-mail

Funcionários UNIFAI: nome@unifai.edu.br Login: nome@unifai.edu.br senha: mesma do e-mail

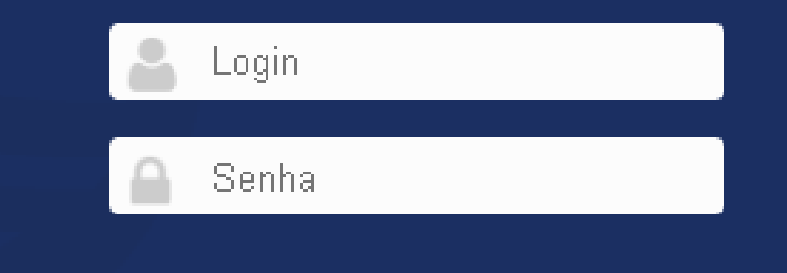

GLPI 9.1.3 Copyright (C) 2015-2017 Teclib' and contributors - Copyright (C) 2003-2015 INDEPNET Development Tea

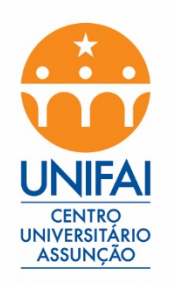

### **Selecione a opção que deseja**

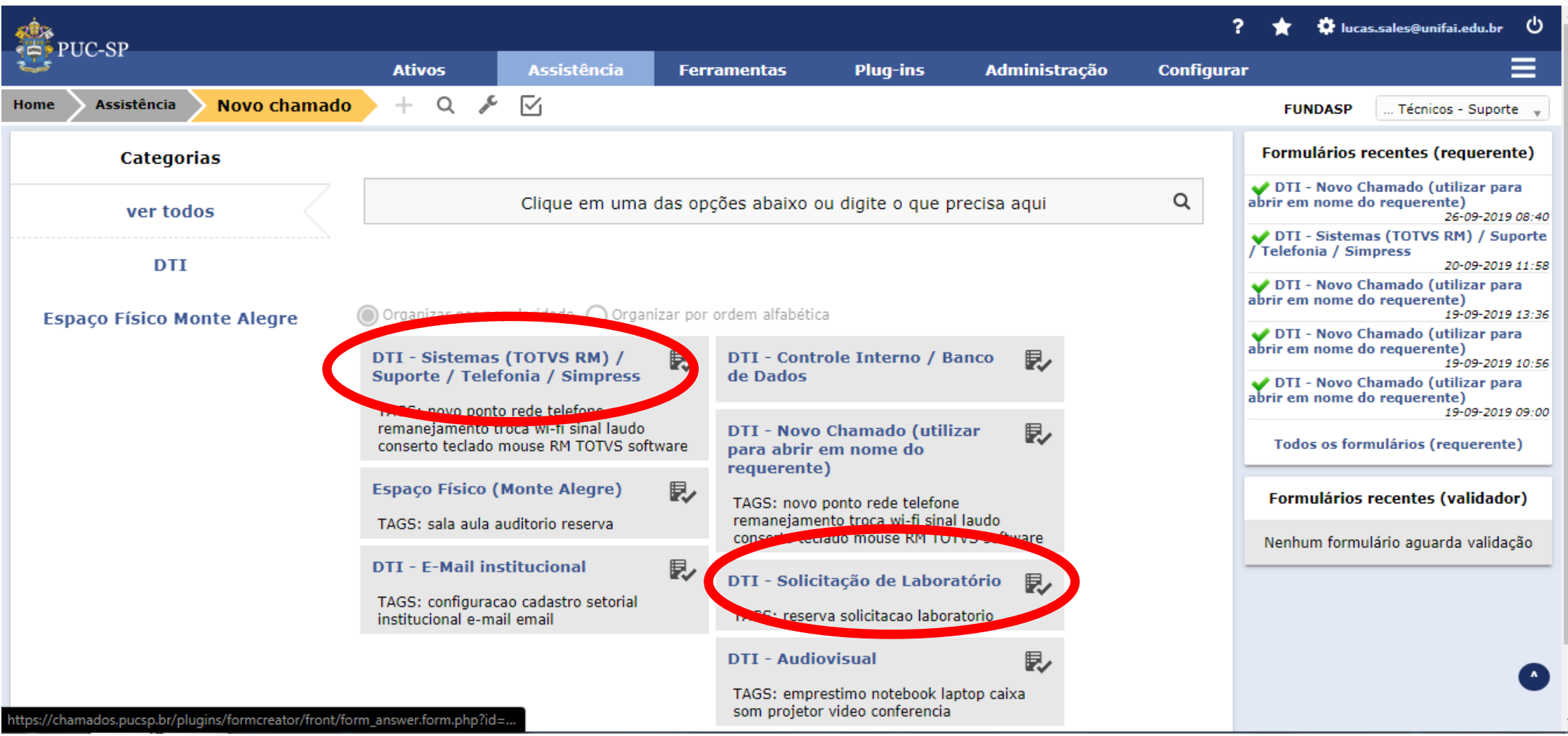

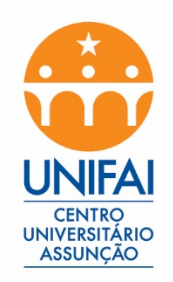

#### Coloque o telefone e o Campus

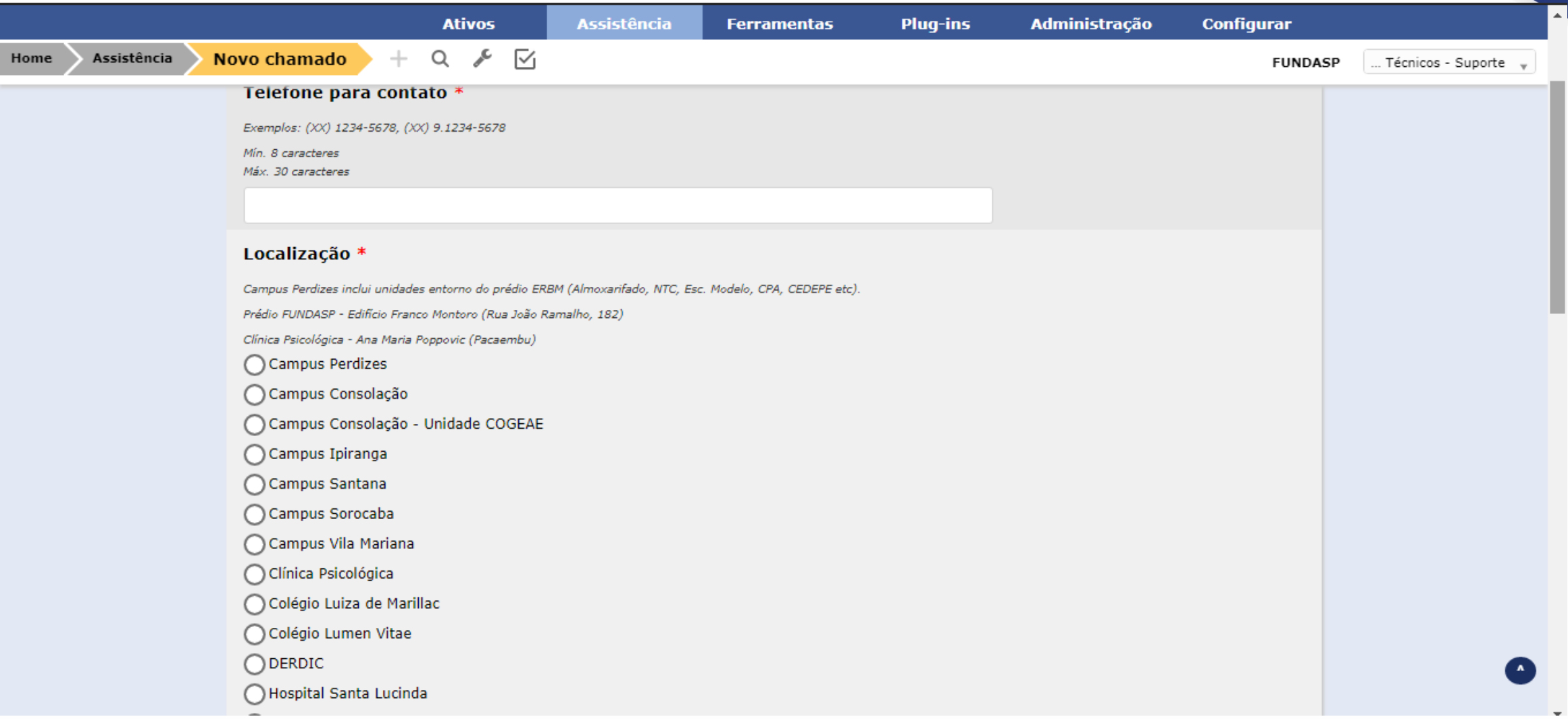

#### **Selecione se a ocorrência é sistema UNIFAI (Softwares) ou suporte (Hardware e redes)CENTRO**<br>UNIVERSITÁRIO

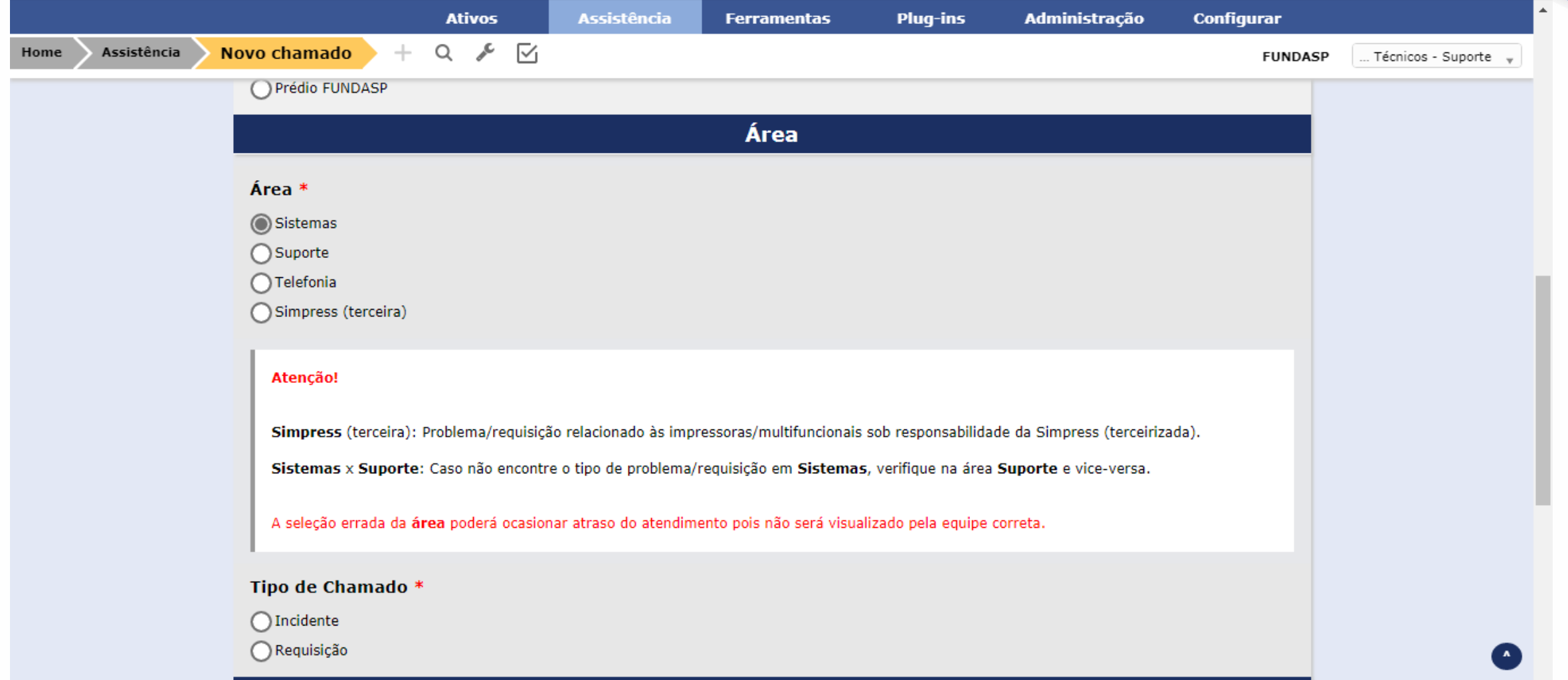

**Descricão** 

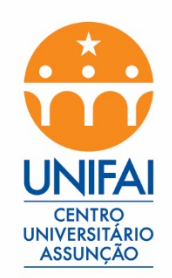

# **Caso necessário, envie o** *print* **do erro ou serviço que deseja**

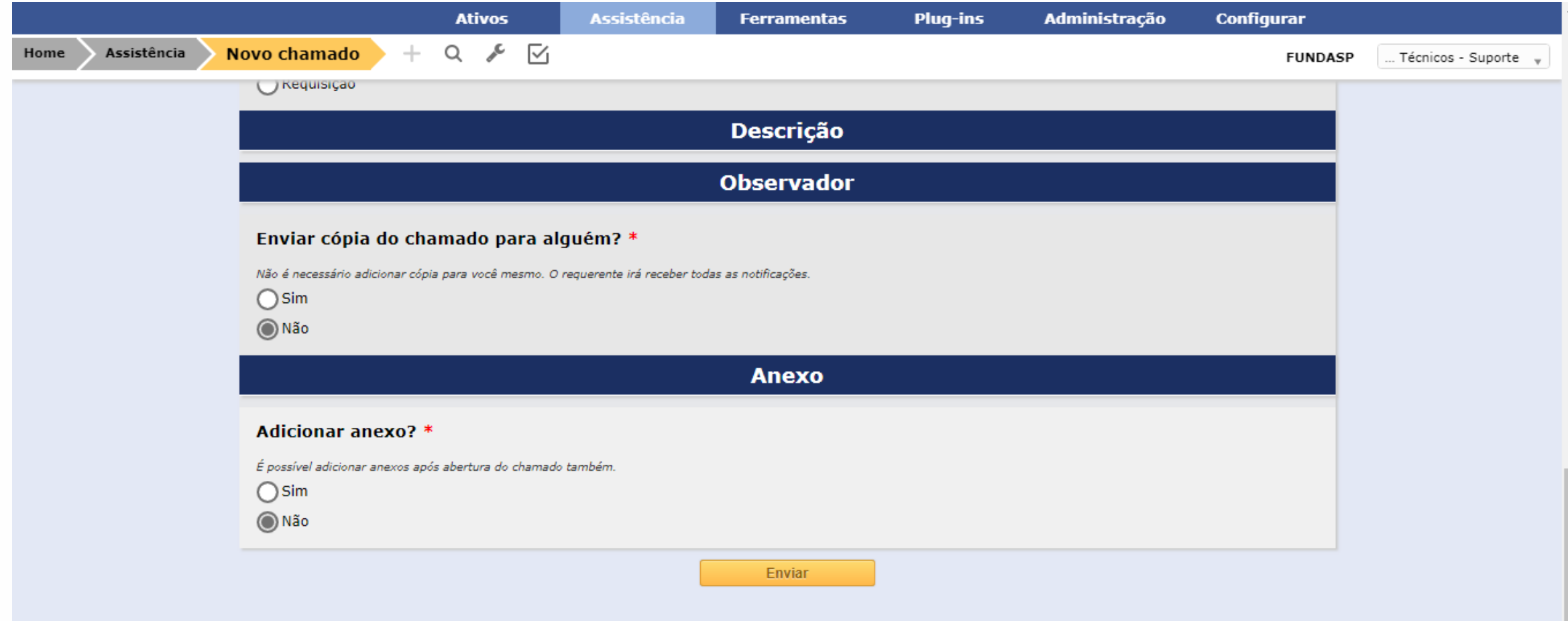

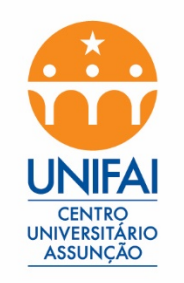

**Em caso de dúvida** 

- •**Ligue no numero 5087-0244**
- •**Procure o Laboratório de informática**
- •**E-mail para contato: suporte@unifai.edu.br**